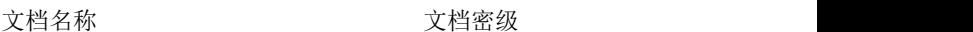

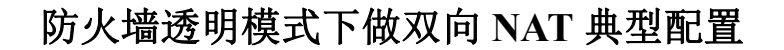

一、组网需求

Huawei<br>Symantec

如下图所示:某市银行通过外联路由器连接国税,地税等外联单位,通过骨干路由器连 接银行骨干网。为了保证内网的安全,在外联单位和内网之间部署了一台 USG 防火墙,通 过严格的规则限制内网和外联单位之间的互相访问。

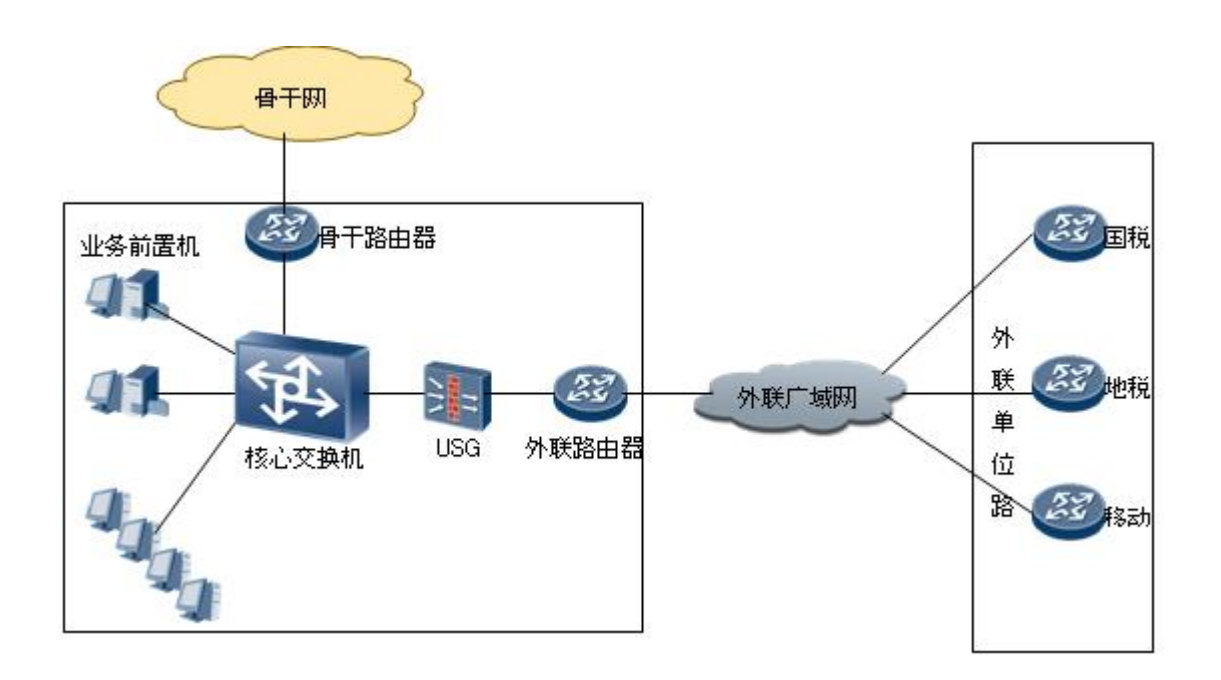

具体需求如下:

- 防火墙采用透明模式接入,不影响原有的网络结构和地址规划。G0/0/0 连接内网核心交 换,TRUST 区域,G0/0/1 连接外联路由器,UNTRUST 区域。
- 业务访问需求:外联单位只能够访问内网的业务前置机的特定端口。内网的业务前置机 和某些终端可以访问外联单位的业务主机。
- 对外联单位发布一个业务前置机的虚地址,对内网用户发布一个外联单位业务主机的虚 地址。
- 外联单位业务主机只允许固定的某个地址可以访问。
- 为了保证内网安全,不能在内网的核心三层交换机上配置到到外联单位的路由。
- 为了保证路由器性能,外联路由器只做路由转发,通过防火墙做 NAT 策略。
- 二、IP 地址, NAT 地址规划:

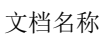

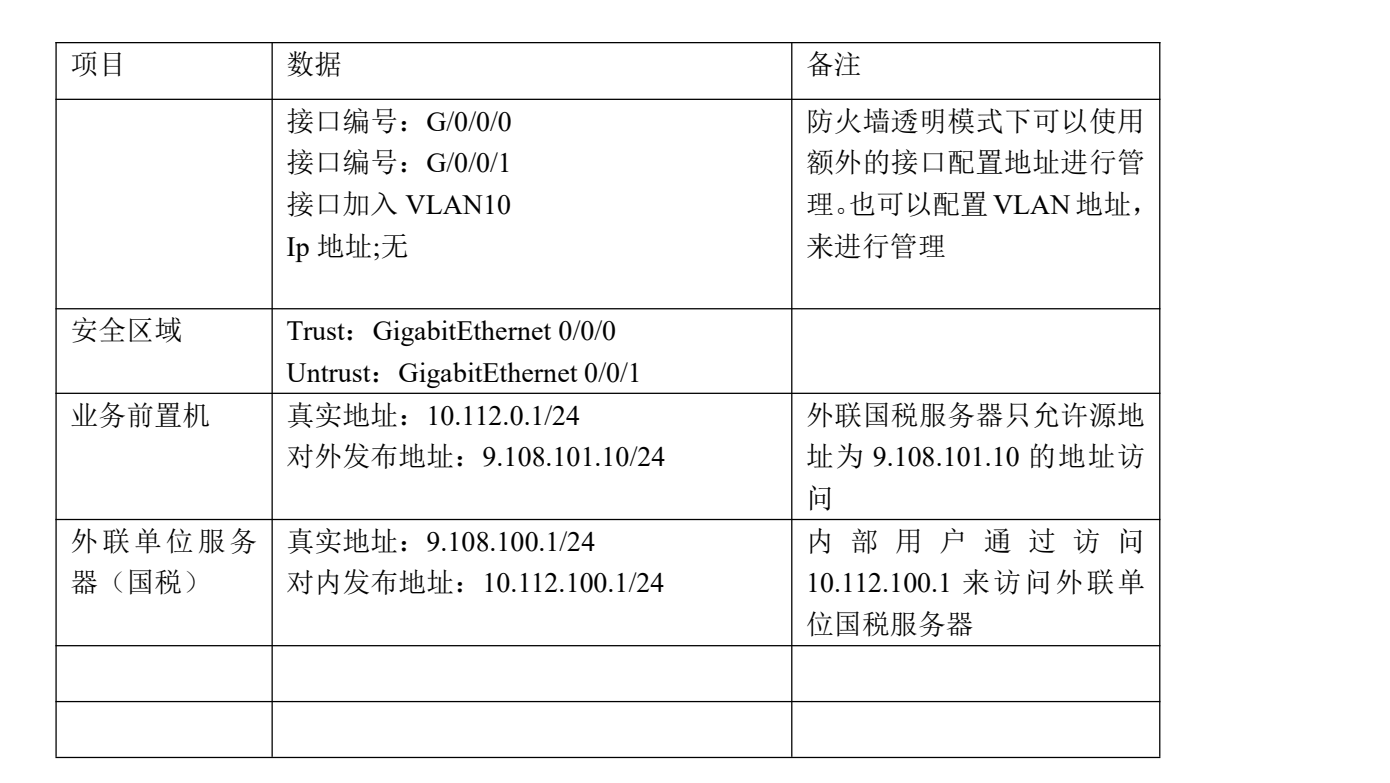

三、配置思路

**Huawei** ..........<br>Symantec

配置 USG 的工作模式,并将接口加入相应安全区域。

配置域间防火墙策略。

配置 Trust 到 Untrust 的 NAT Outbound.

配置 Untrust 到 Trust 的 NAT Inbound.

配置 NAT Server

四、操作步骤

- 1. 配置 USG5310 的工作模式并将接口加入对应安全区域。 <USG5310>system-view [USG5310]firewall mode transparent
- 2. 将接口加入安全区域 [USG5310]firewall zone trust [USG5310-zone-trust]add interface GigabitEthernet 0/0/0 [USG5310-zone-trust]quit

[USG5310]firewall zone untrust [USG5310-zone-untrust]add interface GigabitEthernet 0/0/1 [USG5310-zone-untrust]quit

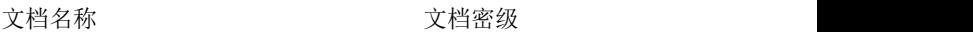

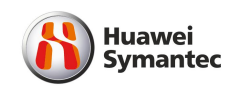

3. 配置域间防火墙策略

略 いっしょう しゅうしょう しょうしょう しんしょう

4. 配置 NAT 地址池

[USG5310]nat address-group 1 9.108.101.10 9.108.101.10 此 nat 地址池用于内网终端 和业务前置机访问外联服务器时的 nat outbound 规则

[USG5310]nat address-group 2 10.112.100.1 10.112.100.1 此 nat 地址池用于外联服 务器访问内网业务前置机时的 nat inbound 规则

配置 trust 到 untrust 的 NAT Outbound 规则

[USG5310]nat-policy interzone trust untrust outbound

[USG5310-nat-policy-interzone-trust-untrust-outbound]policy 1

[USG5310-nat-policy-interzone-trust-untrust-outbound-1]policy source 10.112.0.

## 0 0.0.0.255

[USG5310-nat-policy-interzone-trust-untrust-outbound-1]action source-nat [USG5310-nat-policy-interzone-trust-untrust-outbound-1]address-group 1 [USG5310-nat-policy-interzone-trust-untrust-outbound-1quit

配置 trust 到 untrust 的 NAT Inbound 规则

[USG5310]nat-policy interzone trust untrust inbound

[USG5310-nat-policy-interzone-trust-untrust-inbound]policy 1

[USG5310-nat-policy-interzone-trust-untrust-inbound-1]policy source 9.108.100.10

## 0

[USG5310-nat-policy-interzone-trust-untrust-inbound-1]action source-nat [USG5310-nat-policy-interzone-trust-untrust-inbound-1]address-group 2 [USG5310-nat-policy-interzone-trust-untrust-inbound-1]quit

配置 NAT Server 规则 [USG5310]nat server global 9.108.101.10 inside 10.112.0.1 [USG5310]nat server global 10.112.100.1 inside 9.108.100.10

从外联单位服务器(9.108.100.10)上 ping 9.108.101.10,在防火墙上看到会话表如下: [USG5310]disp firewall session table 17:49:38 2011/02/22 Current Total Sessions : 2 icmp VPN: public -> public 9.108.101.10:768[10.112.0.1:12838]<--9.108.100.10:768[10.112.100.1:12838]

从内网业务服务器(10.112.0.1)ping 10.112.100.1,在防火墙看到会话表如下: 10.112.0.1:44000[9.108.101.10:44000]-->10.112.100.1:44000[9.108.100.10:44000]

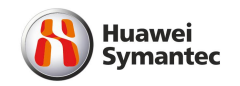

```
<USG5310>disp cu
18:08:23 2011/02/22
\#acl number 2000
rule 0 permit
\#sysname USG5310
\#ftp server enable
\#web-manager enable
```
web-manager security enable

## $\#$

firewall packet-filter default permit interzone local t firewall packet-filter default permit interzone local t firewall packet-filter default permit interzone local u firewall packet-filter default permit interzone local u d

firewall packet-filter default permit interzone local d firewall packet-filter default permit interzone local d firewall packet-filter default permit interzone trust u firewall packet-filter default permit interzone trust u d

firewall packet-filter default permit interzone trust d firewall packet-filter default permit interzone trust d firewall packet-filter default permit interzone dmz unt firewall packet-filter default permit interzone dmz unt  $\#$ 

```
nat address-group 1 9.108.101.10 9.108.101.10
nat address-group 2 10.112.100.1 10.112.100.1
nat server 0 global 9.108.101.10 inside 10.112.0.1
nat server 1 global 10.112.100.1 inside 9.108.100.10
\#firewall statistic system enable
\#interface Vlanif10 (如果核心交换机和路由器之间互联地址为 30 为掩码,可以不用配
置 VLAN 地址,采用额外的一个防火墙接口进行管理)
```

```
ip address 9.107.1.3 255.255.255.0
```

```
\#interface GigabitEthernet0/0/0
```

```
port default vlan 10
```

$$
\#
$$

interface GigabitEthernet0/0/1

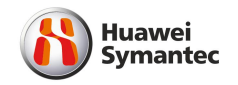

port default vlan 10  $\#$ interface GigabitEthernet0/0/2  $\#$ interface GigabitEthernet0/0/3  $\#$ interface NULL0  $\#$ firewall zone local set priority 100  $\#$ firewall zone trust set priority 85 add interface GigabitEthernet0/0/0  $\#$ firewall zone untrust set priority 5 add interface GigabitEthernet0/0/1  $\#$ firewall zone dmz set priority 50  $\#$ firewall interzone local untrust detect ftp  $\#$ policy interzone local untrust inbound policy 1 action permit policy source 192.168.1.2 0  $\#$ nat-policy interzone trust untrust inbound policy 1 action source-nat policy source 9.108.100.0 0.0.0.255 address-group 2  $\#$ aaa local-user admin password cipher ]MQ;4\]B+4Z,YWX\*NZ55OA local-user admin service-type web telnet local-user admin level 3 local-user ftp password simple Admin@123 local-user ftp service-type ftp local-user ftp ftp-directory flash:/

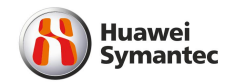

authentication-scheme default  $\#$ authorization-scheme default  $\#$ accounting-scheme default  $\#$ domain default  $\#$ right-manager server-group  $\#$ rip  $#$ ip route-static 10.112.0.0 255.255.255.0 9.107.1.1  $\#$ user-interface con 0 user-interface vty 0 4 authentication-mode aaa user privilege level 3 protocol inbound telnet  $\#$ Return

外联路由器,核心交换机配置略。